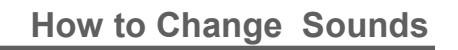

You can change the identiFi or ScanMan's sounds anytime you like!

1. Right click on the blue part of the scanner window.

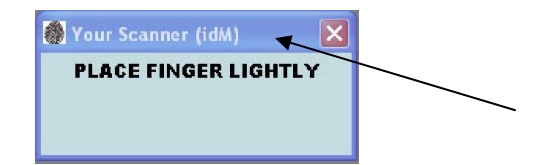

 $\overline{M}$ 

2. Roll your mouse down to the Change Sounds selection, then roll over to see the sound selections.

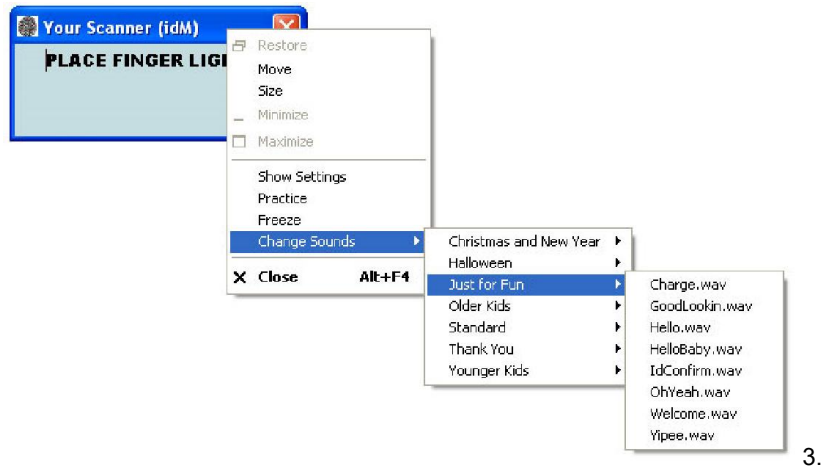

Click on your selection to hear the sound.

4. Do you want to use this sound? Select either Yes or No.

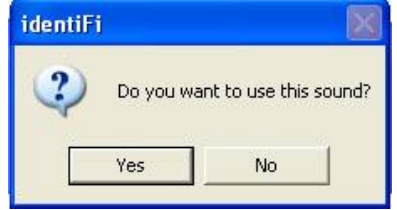

5. Change your sounds often and have tons of fun!!